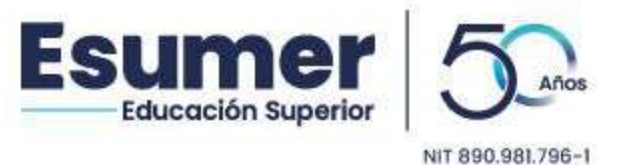

# **GUÍA DE INSCRIPCIÓN Y DE MATRÍCULA PREGRADO SEMESTRE 2024-2**

Para realizar exitosamente su proceso de inscripción, admisión y matrícula, debe tener disponibles los documentos requeridos para ingresar a la Institución, para consultarlos haga clic [AQUÍ.](https://esumer.edu.co/wp-content/uploads/2024/04/DOCUMENTOS-DE-INGRESO.pdf) Adicionalmente, tenga en cuenta la siguiente información.

#### **CALENDARIO DE INSCRIPCIONES**

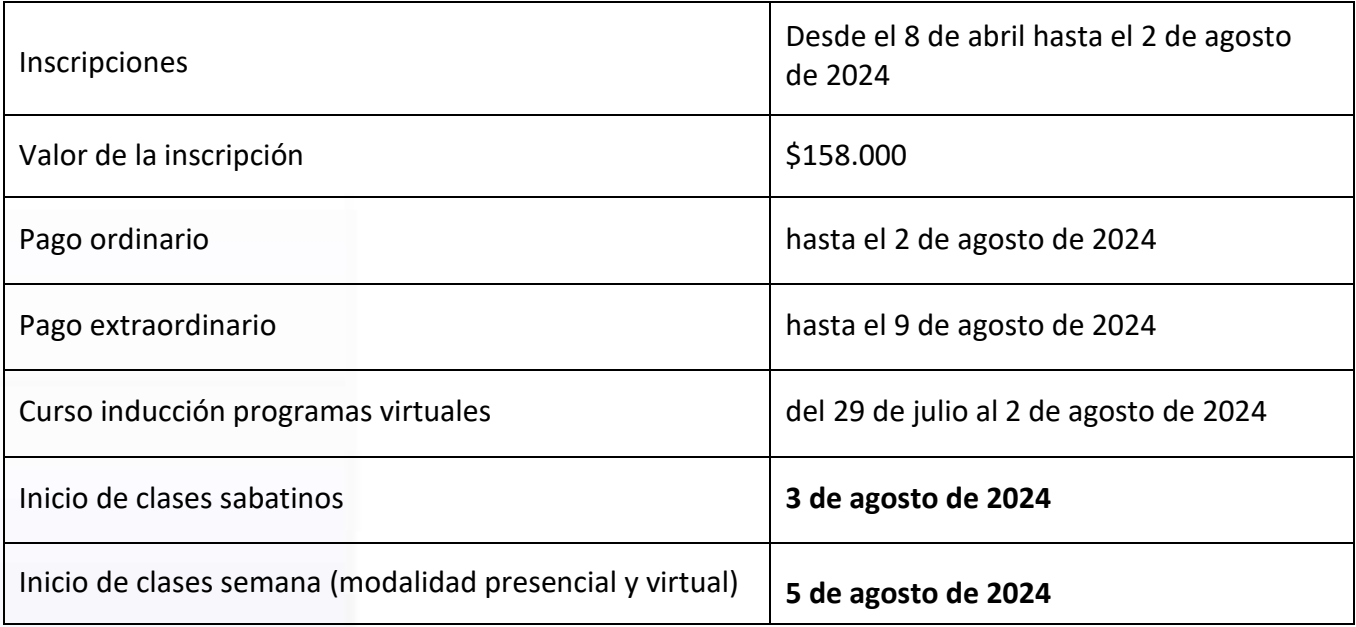

# **1. PROCESO DE INSCRIPCIÓN EN LÍNEA**

- 1.1 Ingrese a la dirección [www.esumer.edu.co,](http://www.esumer.edu.co/) haga clic en el banner [Inscripciones](http://www.esumer.edu.co/proceso-de-inscripcion) [Abiertas](http://www.esumer.edu.co/proceso-de-inscripcion) o en la parte inferior encontrará la opción de [Inscripción en línea, h](http://clic.esumer.edu.co/sao/ingresarDocumentoAspirante.do)aga clic e ingrese su tipo y número de documento de identidad, luego elija la opción **Entrar.**
- 1.2 Proceda a diligenciar el formulario de datos personales y al finalizar elija la opción **Guardar**.
- 1.3 Filtre por el nivel de estudio y jornada de interés y **seleccione el programa de su preferencia**.

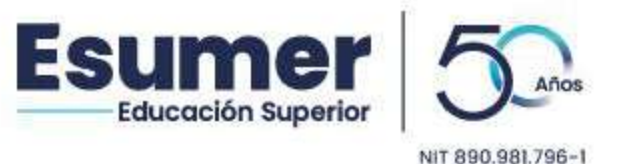

1.4 El sistema generará la liquidación de inscripción, seleccione **Imprimir Factura** para generar el documento financiero y proceda a realizar el pago a través de los siguientes medios de pago habilitados:

## ➢ **Pago Electrónico:**

**Place to Pay:** Una vez generé la liquidación de inscripción, el sistema le activará el botón de pago en línea. Continue el procedimiento de la sucursal bancaria.

➢ **Pago Presencial:** 

**Tesorería de la Institución:** Pago con tarjeta débito, crédito y/o cheques a nombre de Esumer.

**Bancolombia:** Pago en efectivo y/o cheque en cualquier sucursal. Debe tener a mano la factura impresa (solo puede hacerlo en impresora láser).

**Nota:** Tenga en cuenta que, si elige pagar en Bancolombia, deberá continuar el proceso de inscripción veinticuatro (24) horas después, ingresado nuevamente al vínculo [Inscripción en Línea.](https://clic.esumer.edu.co/sao/ingresarDocumentoAspirante.do) Si selecciona alguno de los otros medios de pago, el proceso de inscripción se podrá finalizar de forma continua.

# **2. PROCESO DE SELECCIÓN DE ENTREVISTA**

Una vez realizado el pago, ingrese al botón **Seleccionar** y proceda a escoger modalidad, fecha y hora en la cual usted desea realizarsu entrevista. Para reservar fecha de entrevista haga nuevamente clic en el botón **Seleccionar** y luego en la opción **Siguiente**.

Tenga en cuenta que la entrevista puede ser:

- ➢ **Virtual**: Le llegará la notificación de la entrevista seleccionada al correo que diligenció en el formulario de datos personales. Posteriormente, le enviaremos el enlace para realizar la entrevista a través de Google Meet. Deberá aceptarla y vincularse a ella a través del link enviado en la fecha y hora programada.
- ➢ **Presencial**: Le llegará la notificación de la entrevista seleccionada al correo que diligenció en el formulario de datos personales. Asista a la entrevista (Sede premium plaza) en la fecha y hora programada.

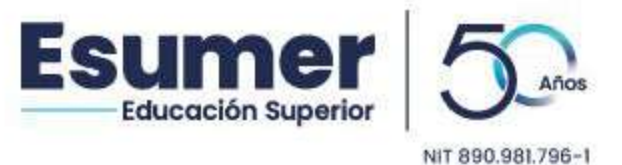

### **3. PROCESO CARGUE DE DOCUMENTOS**

Realice el cargue de los documentos requeridos según el nivel de estudio. Si no los posee puede hacer entrega de los mismos al momento de la entrevista en formato digital (pdf, jpeg,png) almacenados en USB o correo electrónico para enviarlos al entrevistador cuando los solicite.

Si presenta alguna duda con el proceso de inscripción consulte **[AQUÍ](https://esumer.edu.co/wp-content/uploads/2024/04/TutorialInscripciones2024-2.pdf)** el instructivo correspondiente a este proceso.

### **4. PROCESO DE ADMISIÓN.**

Una vez finalizada la entrevista, en máximo en 3 días hábiles, recibirá el mensaje **Notificación de Admisión** de la cuenta [notificaciones@esumer.edu.co](mailto:notificaciones@esumer.edu.co) donde encontrará **usuario** y **contraseña** para el acceso al Sistema Académico (se recomienda revisar la bandeja de correos no deseados o spam). **Conserve estos datos porque lo identificarán como estudiante a partir del momento de su matrícula.** 

#### **5. PROCESO DE MATRICULA**

Antes de iniciar el periodo académico le notificaremos a su correo electrónico el horario de estudio, lo podrá verificar en el Sistema Académico con el usuario y la contraseña, por la ruta: *Info – Agenda Estudiante – Botón Imprimir*. Si después de esas fechas aún no ve reflejada la matrícula, favor escribir al correo correspondiente, según la línea de estudio:

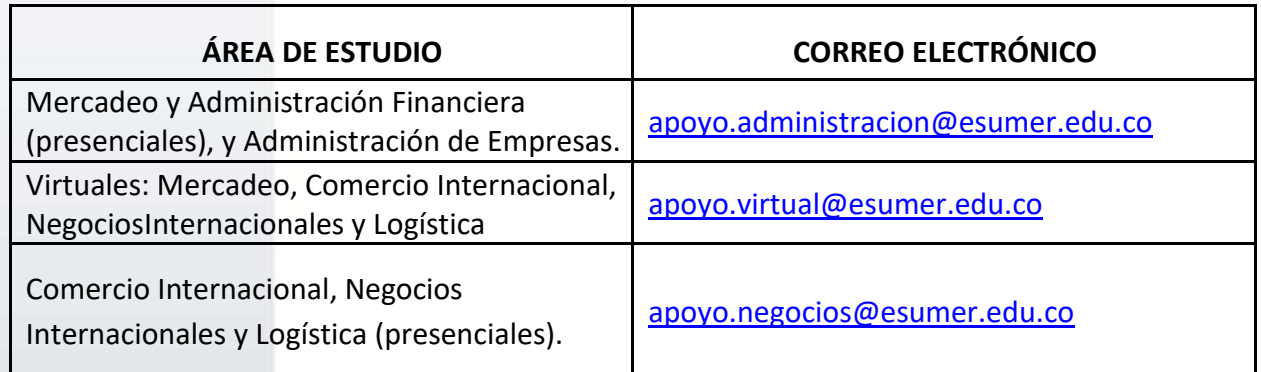

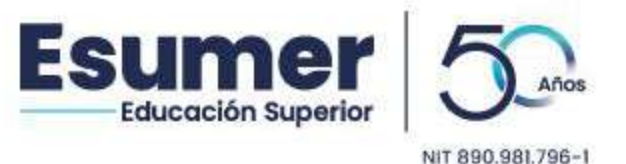

Adicionalmente, le enviaremos la liquidación de matrícula y puede realizar el pago a través de los siguientes medios habilitados:

### ➢ **Pagos Electrónicos.**

Pagos en línea: Ingrese a la página [clic.esumer.edu.co,](http://clic.esumer.edu.co/cas/login?service=http%3A%2F%2Fclic.esumer.edu.co%2Fsao%2FgenerarPantallaMenu.do%3Bjsessionid%3DADB53A1A9D32D9BB56D4C5E463943548) digite su usuario y contraseña y diríjase al módulo *Financiero* debe dar clic en *Aceptar en la opción de* firma de contrato para poder liquidar; elija el botón de *Pago en Línea* y realice el pago a través de la web desde su cuenta bancaria o tarjeta de crédito.

**Pagos en Pagina WEB:** También podrá realizar el proceso de pago desde la página institucional [www.esumer.edu.co,](http://www.esumer.edu.co/) opción **Realiza otros pagos** y enviar el comprobante de pago al correo *tesoreria@esumer.edu.co*, indicando nombres, apellidos y número de documento de identificación.

➢ **Pagos Presenciales:**

**Pago en la Tesorería** de la Institución Universitaria Esumer (solo pagos con tarjetadébito, crédito y/o cheques a nombre de Esumer).

**Pago en Bancolombia** pago en efectivo y/o cheque. Debe tener a mano la factura impresa (solo puede hacerlo en impresora láser).

Si requiere mayor orientación toda la información necesaria para este proceso, la puede consultar en el área de Mercadeo Institucional (sede Robledo, bloque administrativo - 3° piso), PBX (604) 403 81 30 **opc.1**, WhatsApp **3136513139** o en la páginaweb Institucional [www.esumer.edu.co/programas-academicos.](http://www.esumer.edu.co/programas-academicos)

Si desea información sobre el proceso de financiación con Esumer (tasa sin interés), puede consultar en el siguiente enlace[: www.esumer.edu.co/financiacion](http://www.esumer.edu.co/financiacion) o en el área de Cartera (sede Robledo, bloque administrativo 2° piso), PBX: (604) 403 81 30 ext. **4296**.